# **Software**<sup>46</sup>

## **webMethods EntireX**

**Using EntireX RPC for CL under IBM i**

Version 9.5 SP1

November 2013

## webMethods EntireX

This document applies to webMethods EntireX Version 9.5 SP1.

Specifications contained herein are subject to change and these changes will be reported in subsequent release notes or new editions.

Copyright © 1997-2013 Software AG, Darmstadt, Germany and/or Software AG USA, Inc., Reston, VA, USA, and/or its subsidiaries and/or its affiliates and/or their licensors..

The name Software AG and all Software AG product names are either trademarks or registered trademarks of Software AG and/or Software AG USA, Inc. and/or its subsidiaries and/or its affiliates and/or their licensors. Other company and product names mentioned herein may be trademarks of their respective owners.

Detailed information on trademarks and patents owned by Software AG and/or its subsidiaries is located at http://documentation.softwareag.com/legal/.

Use of this software is subject to adherence to Software AG's licensing conditions and terms. These terms are part of the product documentation, located at http://documentation.softwareag.com/legal/ and/or in the root installation directory of the licensed product(s).

This software may include portions of third-party products. Forthird-party copyright notices and license terms, please referto "License Texts, Copyright Notices and Disclaimers of Third-Party Products". This document is part of the product documentation, located at http://documentation.softwareag.com/legal/ and/or in the root installation directory of the licensed product(s).

#### **Document ID: EXX-RPC-95SP1-20140628CL**

## **Table of Contents**

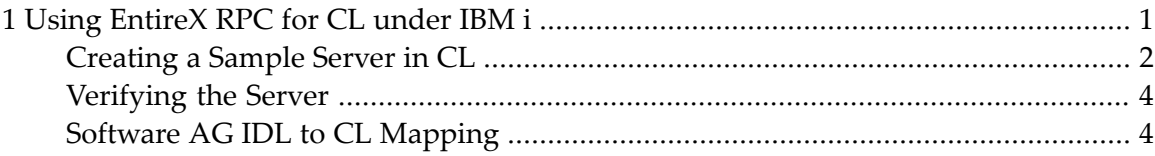

### <span id="page-4-0"></span> $\mathbf{1}$ Using EntireX RPC for CL under IBM i

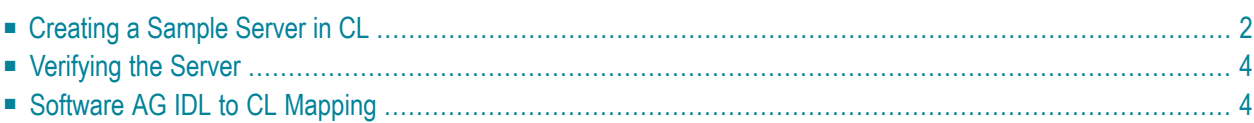

## <span id="page-5-0"></span>**Creating a Sample Server in CL**

This section describes how to build a server application using the IBM i ILE language CL. The sample server will be named SENDMESS. Using the IBM i command SNGPGMMSG (send program message), it sends a message to a given IBM i user and returns a confirmation to the RPC client.

This section tells you how to

- Create the [Client/Server](#page-5-1) Interface
- [Create](#page-5-2) the Server
- [Compile](#page-6-0) and Link the Server

#### <span id="page-5-1"></span>**Create the Client/Server Interface**

Using the EntireX Workbench on your PC, create a Software AG IDL file similar to the following:

```
Library 'EXAMPLE' Is
Program 'SENDMESS' Is
 Define Data Parameter
  1 UserID (A10) In
  1 Message_Text (A70) In
  1 Confirmation (A40) Out
 End-Define
```
<span id="page-5-2"></span>Section *[Software](#page-7-1) AG IDL to CL Mapping* describes how IDL data types are mapped to CL data items.

#### **Create the Server**

The server is implemented as an ILE CL program of type \*PGM.

For our IDL example SENDMESS, the implemented server looks similar to the example below:

```
PGM PARM(&USER &MESSTEXT &CONFIRM)
/*--------------------------------------------------------------------*/
      DCL VAR(&USER) TYPE(*CHAR) LEN(10) /* the user ID */
      DCL VAR(&MESSTEXT) TYPE(*CHAR) LEN(70) /* the text */
      DCL VAR(&CONFIRM) TYPE(*CHAR) LEN(40) /* returned text */
/*--------------------------------------------------------------------*/
      CHGVAR VAR(&CONFIRM) VALUE(' ') /* clean it */
      SNDPGMMSG MSG(&MESSTEXT) TOUSR(&USER) MSGTYPE(*COMP)
     MONMSG MSGID(CPF0000) EXEC(GOTO CMDLBL(BAD))
     CHGVAR VAR(&CONFIRM) +
      VALUE('Message sent to user' *BCAT &USER)
    GOTO CMDLBL(DONE) /* sending was ok */
  /*---------------------------------------------------------------------*/
```

```
BAD: CHGVAR VAR(&CONFIRM) +
         VALUE('Message sending failed')
DONE: ENDPGM
```
Because servers are running in a multithreaded environment, your application programs must be thread-safe. This implies that all commands and subprograms accessed in your servers must allow multithreads.

#### <span id="page-6-0"></span>**Compile and Link the Server**

Compile the server source using the IBM i command CRTBNDCL (create bound CL program).

The following example procedure demonstrates how to compile and bind an ILE CL program:

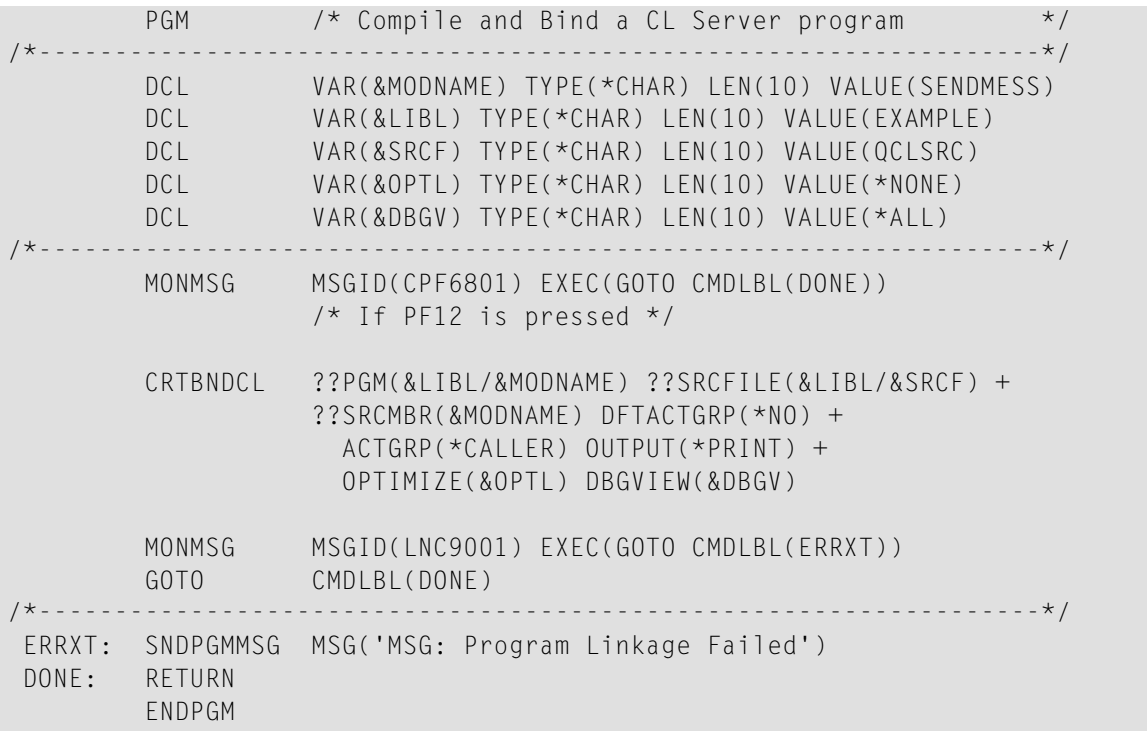

**Important:** When linking/binding servers, the binding parameter ACTGRP(\*CALLER) must be specified. This guarantees that the server application runs in the same activation group as the calling RPC Server.

Name the resulting server program like the program name in the IDL file and put it in a library whose name corresponds to the library name in the IDL file.

#### **Example:**

 $\mathbf{A}$ 

If a client performs an RPC which is based on the IDL program SENDMESS in the IDL library EXAMPLE, the remote RPC server will dynamically try to execute the ILE server program

SENDMESS in the IBM i library EXAMPLE. If no corresponding program can be found, the access will fail.

The principles of calling a server are described under *Administering the EntireX RPC Server* in the IBM i administration documentation.

<span id="page-7-0"></span>See *Step 3: Verify the RPC Server using COBOL* in the IBM i installation documentation for how to start an RPC server that can execute the server program SENDMESS.

## **Verifying the Server**

To verify the server program SENDMESS, you can use a client Java program from the *EntireX Workbench*.

#### **To start the Java Client**

- 1 Confirm that an EntireX Broker and an EntireX RPC server are available in your network.
- 2 Start/submit an RPC server on your IBM i machine as described under *Starting the RPC Server* in the IBM i administration documentation.
- 3 Open the EntireX Workbench and invoke the IDL file in which you have specified the IDL program SENDMESS during step *Create the [Client/Server](#page-5-1) Interface*.
- 4 From the menu bar choose Java and Generate and run Test. After compilation, a pop-up menu will offer you the option of running the Java client program. Select the server program SENDMESS.
- <span id="page-7-1"></span>5 On the Java menu, specify the message text and the user ID to whom you want to send the message. The RPC request will be sent to the RPC Server on your IBM i machine, which will run the ILE server program SENDMESS in library EXAMPLE. The Java menu will then report the result of the IBM i command SNDPGMMSG. If the Broker connection fails, you willreceive an appropriate error message.

### **Software AG IDL to CL Mapping**

This section describes the specific mapping of Software AG IDL data types to the CL programming language. Please note also the remarks and hints on the Software AG IDL data types valid for all language bindings under *Software AG IDL File* in the IDL Editor documentation.

The following topics are covered here:

- [Mapping](#page-8-0) IDL Data Types to CL Data Types
- Mapping [Program](#page-8-1) and Library Names
- Mapping Arrays, Groups and [Structures](#page-8-2)
- Mapping the Direction [Attributes](#page-9-0) IN, OUT and INOUT

#### <span id="page-8-0"></span>**Mapping IDL Data Types to CL Data Types**

In the table below, the following metasymbols and informal terms are used for the Software AG IDL.

- The metasymbols [ and ] enclose optional lexical entities.
- The informal term *n* is a sequence of numeric characters, for example 123.

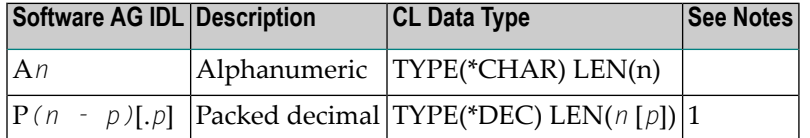

See also the hints and restrictions valid for all language bindings under *IDL Data Types* under *Software AG IDL File* in the IDL Editor documentation.

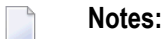

1. *n* must be less than or equal to 15. The maximum value for  $p$  is 9. For example, the IDL definition P10.2 corresponds to TYPE(\*DEC) LEN(12 2)

<span id="page-8-1"></span>Other IDL data types have no appropriate equivalent in the CL language.

#### **Mapping Program and Library Names**

<span id="page-8-2"></span>Do not use the special characters '#', '\$', '&', '+', '-', '.', '/' and '@' within names of programs and libraries in the IDL file. These characters are not allowed within names of server programs and libraries created on IBM i.

#### **Mapping Arrays, Groups and Structures**

Arrays, Groups and Structures are not supported for the CL language.

#### <span id="page-9-0"></span>**Mapping the Direction Attributes IN, OUT and INOUT**

The IDL syntax allows you to define parameters as IN parameters, OUT parameters, or IN OUT parameters (which is the default if nothing is specified). This direction specification is reflected in the stubless call of the RPC Server as follows:

- Direction attributes do not change the call interface because parameters are alway treated as "called by reference".
- Usage of direction attributes may be useful to reduce data traffic between RPC client and RPC server.
- Parameters with the IN attribute are sent from the RPC client to the RPC server.
- Parameters with the OUT attribute are sent from the RPC server to the RPC client.
- Parameters with the IN and OUT attribute are sent from the RPC client to the RPC server and then back to the RPC client.

Note that only the direction information of the top-level fields (Level 1) is relevant. Group fields always inherit the specification from their parent. A different specification is ignored.

See the attribute-list under *Software AG IDL Grammar* in the *IDL Editor* documentation for the syntax on how to describe attributes within the Software AG IDL file and refer to direction-attribute.